# Uživatelský manuál pro obsluhu a nastavení digitálních hodin Z-WARE

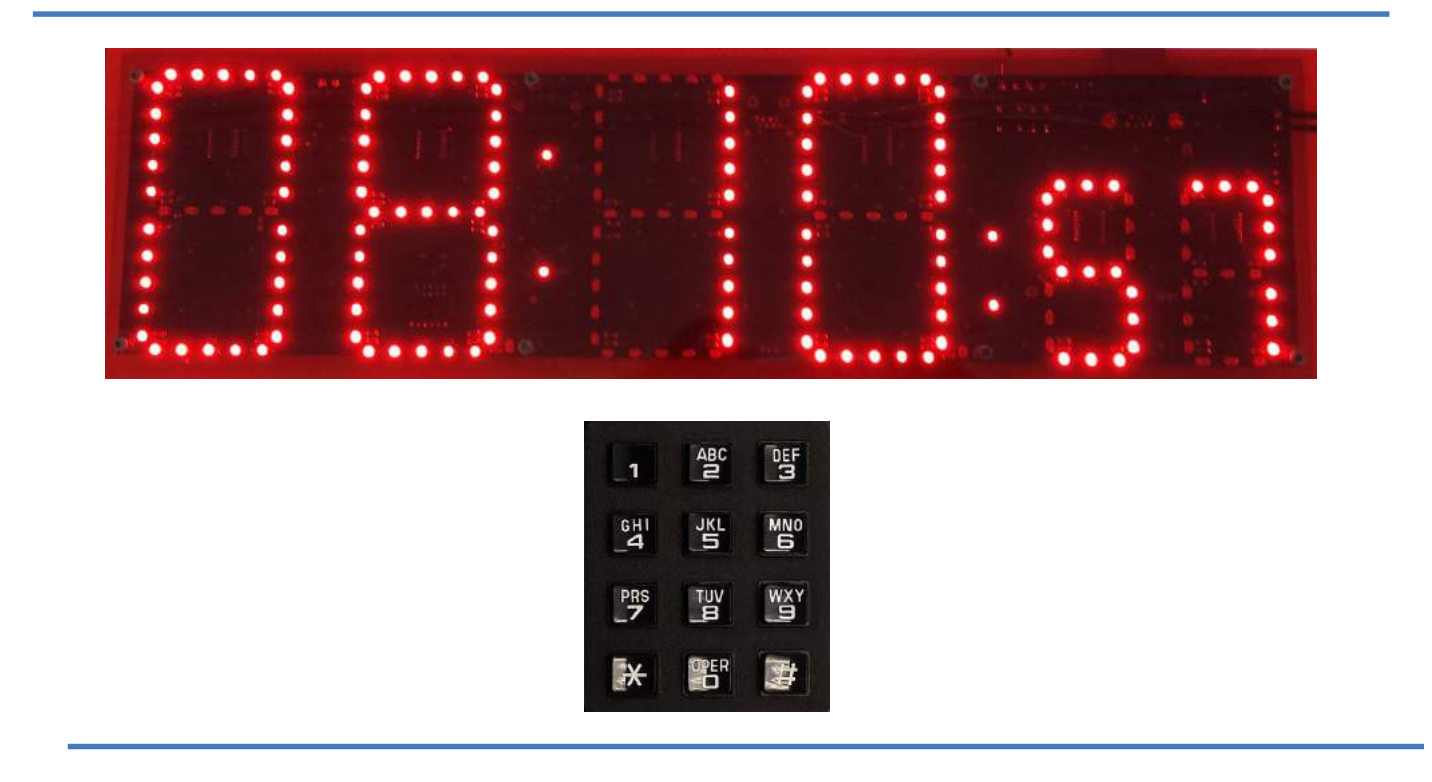

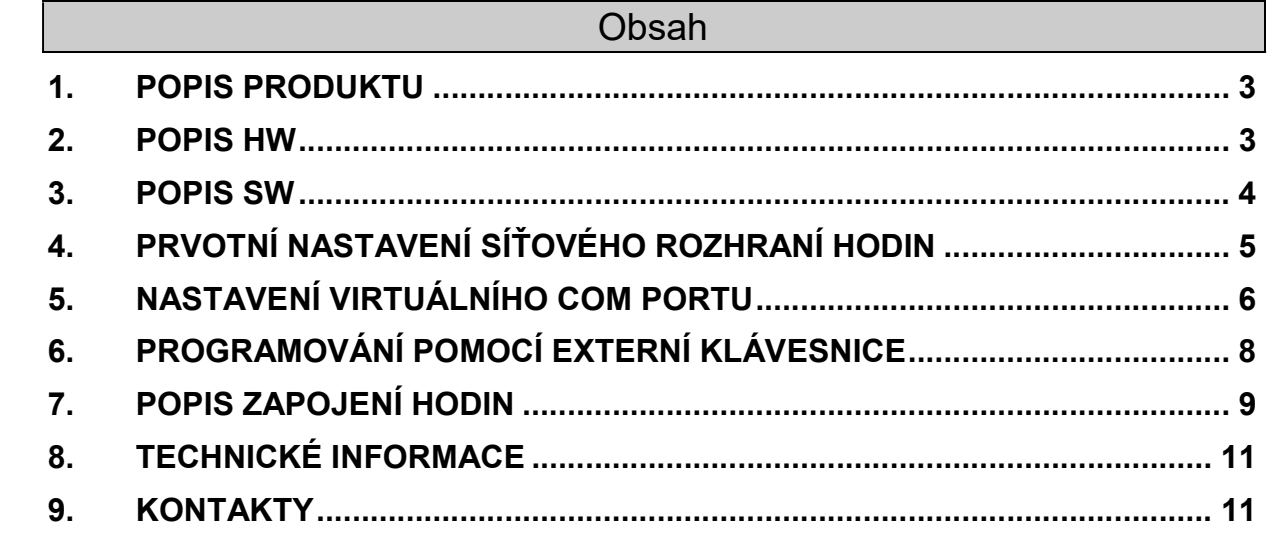

T

## 1. Popis produktu

Digitální hodiny Z-WARE slouží primárně jako doplněk k docházkovým systémům pro zobrazování času ve větších výrobních halách, chodbách či jiných prostorách. Hodiny zobrazují čas synchronizovaný s docházkovým terminálem, tudíž mají zaměstnanci neustálý přehled času v průběhu směny. Zařízení taktéž obsahuje výstup na zvukovou sirénu, která může signalizovat hlasitým tónem začátky a konce směn, přestávky, technologické pauzy či jiné přerušení pracovní činnosti.

HW i SW hodin je náš vlastní produkt, takže po domluvě a úpravě firmware je lze také využít k jakýmkoliv jiným činnostem, jako například časomíra, odpočty různých dějů, zobrazování skóre zápasů, atd.

### 2. Popis HW

Základem digitálních hodin jsou zobrazovací segmenty složené z vysoce svítivých LED diod s pozorovacím úhlem až 120°. Hodiny a minuty mají výšku čísla 110mm a vteřiny 70mm. Formát zobrazování času je 12:25:59, deska taktéž obsahuje možnost rozsvícení desetinných teček pro případné zobrazování data. Intenzitu svitu diod lze uživatelsky nastavit v 10 úrovních podle daného umístění.

O řízení se stará mikroprocesor řady ARM. Na desce je taktéž osazen vstup pro externí teplotní čidlo, které může zobrazovat vnitřní nebo venkovní teplotu.

Nastavení hodin je řešeno několika způsoby. První možnost je využití externí číselné klávesnice, na které se přímo vyťukávají hodnoty časů přestávek a doby jejich trvání. Další možností je synchronizace s naším docházkovým či přístupovým systémem po datové sběrnici či ethernetu. A jako poslední varianta zbývá nastavení pomocí doplňkového SW, ve kterém se přímo vyplňují hodnoty v tabulce a následně se do hodin odešlou.

Co se týče rozhraní, tak hodiny volitelně obsahují:

Ethernet, RS232, RS485, USB, bezdrátový modul na 868MHz a externí klávesnici.

### 3. Popis SW

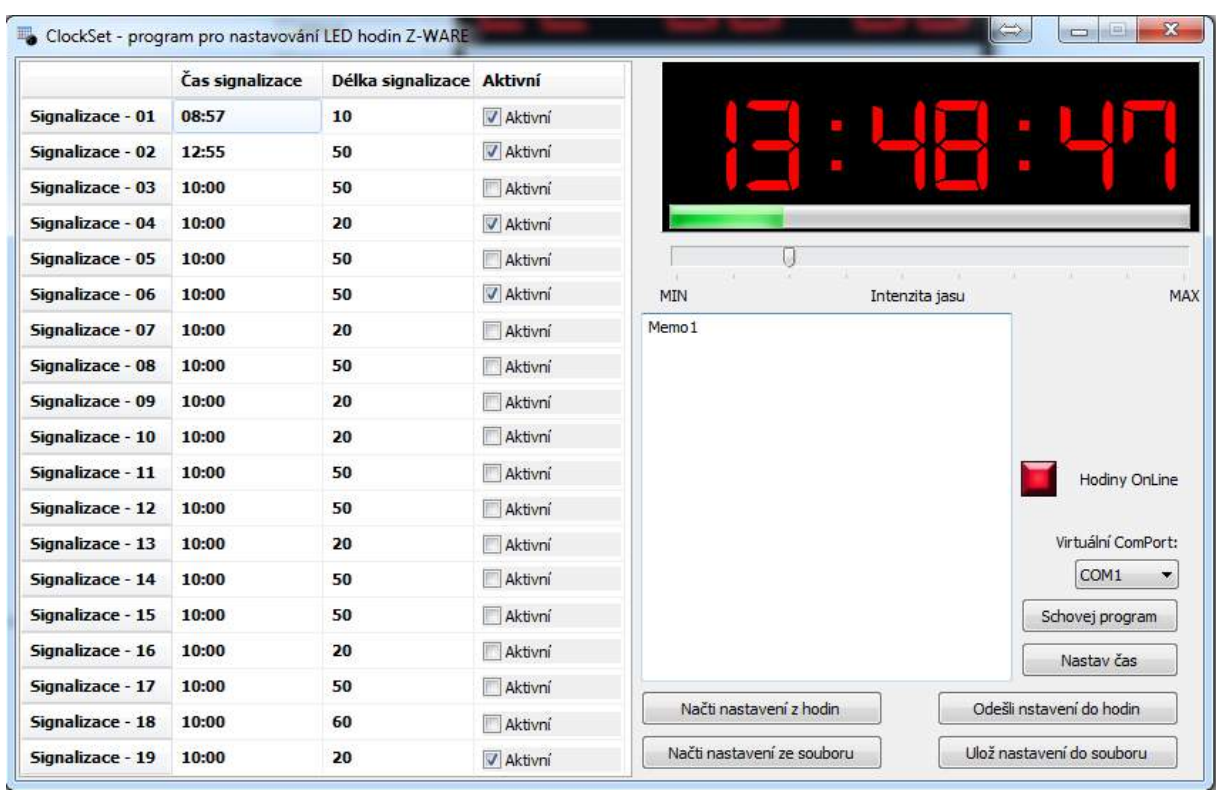

Software ClockSet slouží pro synchronizaci času a nastavení všech parametrů digitálních hodin pomocí PC. Jak program vypadá je vidět na obrázku výše. Celou levou polovinu zabírá tabulka s nastavením časů a délek jednotlivých signalizací. První sloupeček označuje číslo dané pozice signalizace a nejde v něm nic měnit. V druhém je čas, v kolik signalizace proběhne ve formátu hodiny, dvojtečka, minuty. Například – "10:00". Dalším je délka vlastní signalizace ve vteřinách, zde můžete nastavit 1 – 99 vteřin. Poslední sloupeček označuje, jestli je daná signalizace aktivní nebo ne. Pokud je zatržítko označeno, tak se daný řádek uplatňuje, pokud ne, signalizace je na této pozici vypnutá. V levém horním rohu je na simulovaných hodinách vidět systémový čas počítače a pod ním zelený ukazatel intenzity jasu. Hned pod ukazatelem najdeme posuvník, kterým se dá v deseti krocích měnit intenzita jasu LED diod. Velké textové pole Memo1 slouží zatím k zobrazování komunikačního protokolu a bude později odstraněno. Kontrolka "Hodiny OnLine" zeleným svitem signalizuje, že SW je správně propojen s hodinami. Ve výběrovém poli "Virtuální ComPort" se volí daný COM, přes který SW s hodinami komunikuje. Tlačítko "Schovat program" program přemístí do taskbaru na lištu systému Windows. Poklepnutím na jeho ikonku si program opět můžeme zobrazit. Tlačítko "Nastav čas" vezme systémový čas PC a nastaví ho do hodin.

Tlačítko "Načti nastavení z hodin" přečte z hodin nastavení přestávek a aktuální intenzitu jasu a zobrazí to v tabulce v levé části programu.

Tlačítko "Odešli nastavení do hodin" naopak vezme údaje z tabulky a odešle je do vnitřní paměti hodin.

Pokud si chceme nastavené údaje zálohovat, tak k tomu slouží tlačítka "Ulož nastavení do souboru" a "Načti nastavení ze souboru".

Pro správnou funkci hodin není nutné, aby program běžel neustále, stačí ho spustit pouze, když chceme měnit nastavení nebo provést synchronizaci času.

### 4. Prvotní nastavení síťového rozhraní hodin

Hodiny komunikují se SW nejčastěji přes Ethernet pomocí virtuálního sériového portu nebo USB/RS232 redukce. Pokud používáme HW sériový port PC nebo USB/RS232 redukci, není potřeba nikde nic nastavovat, stačí ve volbě "Virtuální ComPort" vybrat COM, na kterém máme hodiny připojené a nastavení uložit na disk. Pokud ale ke komunikaci s hodinami využíváme Ethernet, je třeba do systému doinstalovat příslušný ovladač, který virtuální ComPort vytvoří. K tomuto je třeba nainstalovat SW "CPR Manager" a správně ho nakonfigurovat.

#### Prvotní nastavení IP adresy:

Ethernetové rozhraní hodin může být dle Vašich požadavků přednastaveno již z výroby a pak můžete tento krok přeskočit a vše již pohodlně nastavovat pomocí webového rozhraní.

#### Nastavení pomocí příkazové řádky a telnetu:

- A. Zapneme hodiny a pomocí ethernet kabelu je připojíme do lokální sítě nebo přes kabel křížený do síťové karty nastavovacího PC.
- B. Spustíme si příkazový řádek (cmd) a pomocí příkazu arp -d smažeme routovací tabulku v PC.
- C. Přidělíme novou IP adresu (tu, kterou chceme terminálu nastavit) MAC adrese opsané ze zadní části hodin. Použijeme na to příkaz: arp -s 192.168.0.250 00-20-4A-A3-42-0B |přík. |IP adresa | | MAC adresa |
- D. Příkazem: telnet 192.168.0.250 1 spustíme Telnet na portu 1. Oznámí nám chybu, ale proběhne.
- E. Spustíme Telnet na portu 9999 příkazem: telnet 192.168.0.250 9999 a měli bychom se dostat do servisního menu terminálu. Je třeba stisknout Enter, jinak se servisní mód za pár vteřin ukončí. Po odeslání se nám zobrazí nastavení a volby 0 – 9.
- F. Pro nastavení IP adresy stiskneme 0 a Enter a následně zadáme požadovanou IP adresu ve formátu 192.168.0.250 Terminál nám při zadávání zobrazuje stávající hodnoty bývalé IP adresy.
- G. Po zadání IP adresy bude terminál vyžadovat nastavení výchozí brány. Buď ji můžeme nastavit stejně jako IP adresu na adresu vaší internetové brány, nebo můžeme volby přeskákat pomocí Enter.
- H. Dále se nastavuje maska sítě, nastavíme standardně 255.255.255.0.
- I. Nakonec se nás terminál ptá, jestli chceme změnit přístupové heslo. Standardně se používá přístup bez hesla, takže ne N nebo Enter.

- J. Nastavení ukončíme volbou 9, která vše uloží a provede restart terminálu.
- K. Pokud chceme servisní menu opustit bez uložení, použijeme volbu 8.
- L. Toto nastavení se dělá pouze jednou. Pokud nepotřebujeme měnit síťovou IP adresu nebo dobu sepnutí relé, není nutné do tohoto menu vůbec vstupovat. Hodiny jsou z výroby nastaveny a testovány na adrese: 192.168.0.250.

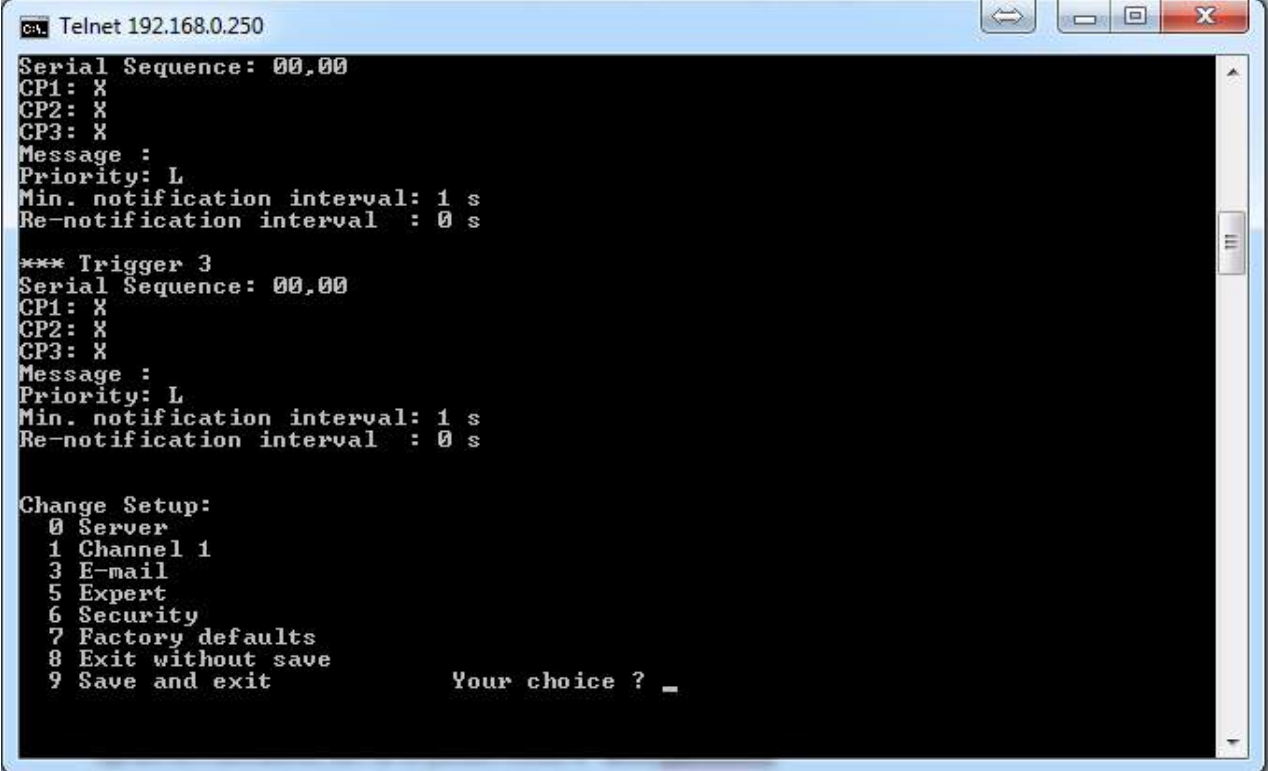

Tímto je provedeno prvotní nastavení a hodiny jsou připraveny k provozu. Pokud budete chtít později něco v konfiguraci měnit, můžete se již připojit na grafické webové rozhraní, které běží na nastavené adrese.

### 5. Nastavení virtuálního COM portu

Nejprve je třeba nainstalovat příslušný ovladač Lantronix, který Vám poskytneme my nebo je ke stažení zde:

http://www.lantronix.com/ftp/cpr/Lantronix/4.3/4.3.0.3/Installers/Download\_Web/CPR\_x6 4DL\_4.3.0.3.msi

Po instalaci spustíme nový program "CPR Manager", ve kterém provedeme konfiguraci virtuálního sériového portu. V programu vybereme volbu "Add/Remove" a zobrazí se nám tabulka dostupných COM portů. Zatrhneme první nezašedlý a potvrdíme tlačítkem "OK". V levém okně Com Ports by se Vám měl zobrazit nový COM s číslem, které jste si zatrhli. Klikněte na něj levým tlačítkem myši a dostanete se do nastavení.

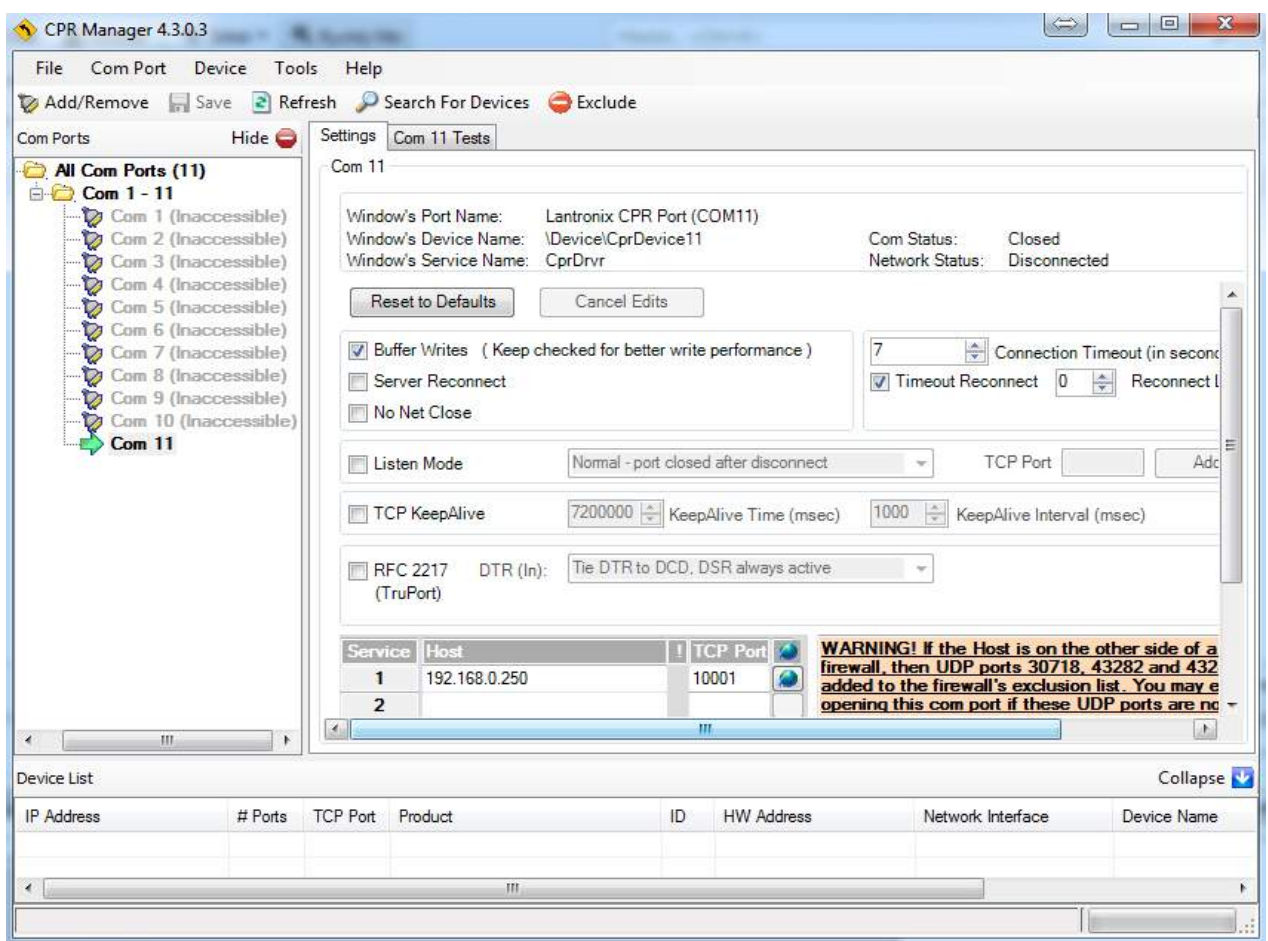

Do kolonky Host vložíme IP adresu, kterou jsme si nastavili výše a do TCP Port port 9999. Poté vše uložíme tlačítkem Save. Tím je konfigurace virtuálního portu skončena. Můžete si ještě ověřit správnou funkci pomocí záložky COM X Test (X je myšleno číslo portu). Zde, pokud stiskneme tlačítko Open, by se Vám mělo v položce Com Status: napsat Open. Nyní již můžeme konfigurační program CPR Manager uzavřít, a tím je celá konfigurace dokončena.

### 6. Programování pomocí externí klávesnice

Pokud nejsou hodiny napojené na náš docházkový či přístupový systém, tak se k jejich nastavování nejčastěji používá externí klávesnice. V průběhu nastavování parametrů čas v hodinách normálně běží, přestože se nezobrazuje. Pomocí čísel se přímo nastavují časy a doba signalizace přestávky, \* znamená Esc (ukončení) a # znamená Enter. Pokud si nebudete některou volbou jistí, vyskákejte pomocí více stisků klávesy \* (Esc) zpět k zobrazení času a volbu proveďte znovu.

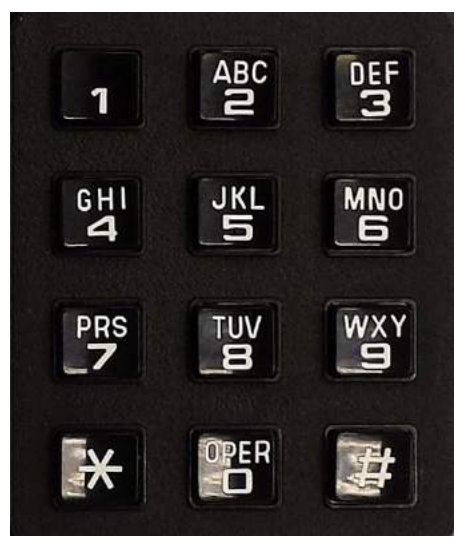

#### Vstup do programovacího menu:

Pro vstup do nastavovacího menu stiskněte postupně za sebou tlačítka \* 0 #.

Po stisknutí těchto třech kláves se na displeji zobrazí údaj 00:00:00, což znamená, že jste vstoupili do programovacího menu hodin. Tento vstup do menu se dá provést kdykoliv, když jsou hodiny v normálním režimu zobrazení času. Pokud vstoupíme do jednotlivých pod menu (nastavení času, intenzity jasu, nastavení signalizace přestávek, atd.) po jejich ukončení, ať již uložením # nebo vyskočením \*, se program vždy vrátí do běžného zobrazení času a pokud chceme pokračovat v dalším nastavování, je nutné znovu stisknout \* 0 #.

#### Nastavení času (11:11:11):

Volbou čísla 1 se dostaneme do nastavení času. Následuje krátké probliknutí čísla 11:11:11 a poté se na displeji zobrazí opět 00:00:00. Nyní zadejte pomocí čísel na klávesnici přesný čas, například 122556 a stiskněte #. Po stisknutí křížku se čas uloží do paměti a hodiny se rozběhnou. Tímto stiskem také automaticky vyskočíte z programovacího menu do normálního zobrazení času.

#### Nastavení jasu LED (22:22:22):

Volbou číslo 2 se dostaneme do nastavení intenzity jasu LED diod. Na displeji se rozsvítí údaj 22:22:22 a následným stiskem čísel 0 – 9 se mění intenzita svitu v deseti krocích. Uložení opět provedeme stiskem klávesy #.

#### Nastavení časů a délek signalizací (33:33:33):

Volbou číslo 3 se dostaneme do nastavení zobrazování signalizace přestávek a konců směn. Na displeji krátce problikne údaj 33:33:33 (jsme v menu 3) a poté se zobrazí čas první přestávky. Čas přestávek je zobrazován v tomto formátu: 12:30:01, kde 12:30 je čas první přestávky a 01 je její pozice. Druhá přestávka bude mít pozici 02, další 03, atd. Pokud si chceme prohlížet nastavení času jednotlivých signalizací, stačí v tomto menu mačkat čísla od 01 až po 19 a na displeji se nám budou zobrazovat časy signalizací 01 - 19. Vždy je třeba zadávat jako pozici dvou číslic, pozice 5 tedy zadáte stiskem 05, pozici 12 stiskem 12. Pokud zrovna stojíme na zobrazení pozice 5 a stiskneme #, dostaneme se do menu nastavení

vlastního času a doby trvání signalizace. Pokud stiskneme \*, vyskočíme do základního zobrazení času.

Pokud tedy chceme změnit nastavení příslušné signalizace, vstoupíme do jejího zobrazení a stiskneme #. V tuto chvíli se nám změní údaj vteřinových segmentů hodin, který nyní již neznamená pozici signalizace, ale délku trvání vlastní signalizace. Na displeji nám může svítit například údaj 12:30:05, což znamená, že v 12:30 bude spuštěna signalizace trvající 5 vteřin. Nyní pomocí čísel můžeme tento čas a dobu trvání změnit. Pokud například namačkáme 103002 a poté # pro uložení, nastavíme na danou pozici nový čas signalizace v 10:30 s dobou trvání 2 vteřiny. Po stisknutí # se vrátíme o menu výše do zobrazování signalizačních skupin, kde můžeme buď vyskočit volbou \* (Esc) nebo pokračovat volbou čísla zobrazované skupiny.  $(01 - 19)$ 

Časy signalizací přestávek nemusí jít nutně po sobě, je to ale vhodné z hlediska Vaší přehlednosti. Pokud nechcete danou pozici používat, nastavte ji na 00:00:00 a systém s ní nebude pracovat.

#### Smazání všech pozic s délkami a časy signalizací (44:44:44):

Volbou číslo 4 se dostaneme do kompletního smazání paměti časů a dob signalizací přestávek. Po této volbě se na displeji rozsvítí údaj 44:44:44. Pokud zde stiskneme # (Enter), dojde ke smazání všech devatenácti pozic s časy. Pokud zadáme \* (Escape), vyskočíme zpět do normálního zobrazení času.

### 7. Popis zapojení hodin

Na obrázku níže je vidět zadní strana hodin s popisem jednotlivých vstupně výstupních konektorů. Tento popis ukazuje maximální využití všech rozhraní zařízení, v praxi bude na desce osazeno pouze zařízení , které si daný zákazník vybere a bude používat.

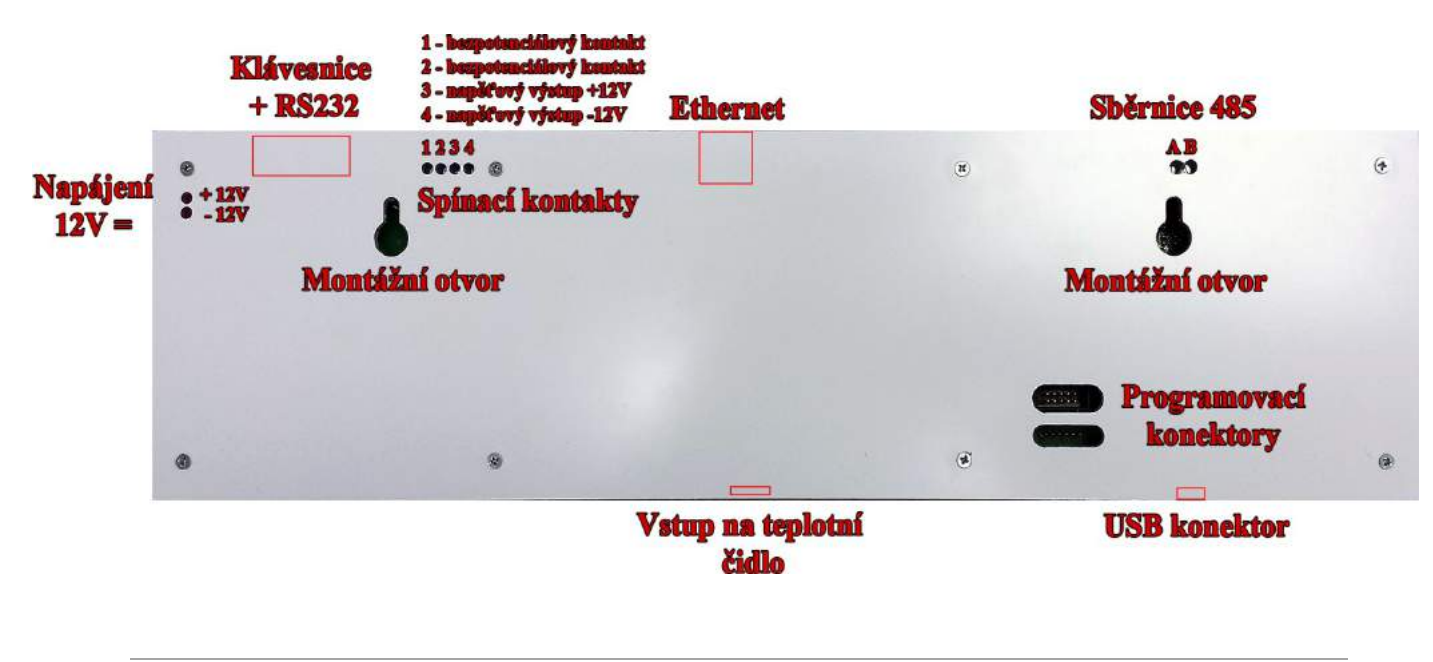

#### Popis vstupů a výstupů:

#### Napájení (svorkovnice 2,5mm2):

Slouží k připojení zařízení k napájecímu zdroji. Povolené rozpětí napájení je v rozsahu 11 – 14V =. Polarita je zřejmá z obrázku, zařízení je však chráněno proti přepólování, v jehož případě pouze nebude fungovat, ale nic se nezničí.

#### Klávesnice + RS232 (canon 9 pin):

Do tohoto konektoru se připojuje externí klávesnice nebo komunikační sběrnice RS232 s napěťovými úrovněmi CMOS a zapojením shodným se sériovým portem PC. (2 = RxD, 3 = TxD, 5 = GND). Tato sběrnice se také využívá k propojení s našimi zařízeními na krátkou vzdálenost.

#### Spínací a napěťový výstup (svorkovnice 2,5mm2):

Svorky označené čísly 1 a 2 jsou bezpotenciálové spínací či rozpínací kontakty, volba spínaní nebo rozpínání se děje pomocí pájecí propojky na DSP.

Na svorkách 3 a 4 je přímý napěťový výstup z relé, kterým lze ovládat sirénu, maják či další zařízení. Výstupní kontakty zvládají proud 2A.

#### Konektor pro připojení ethernetu (RJ45):

Zde se připojují hodiny k počítačové síti. Komunikace poté probíhá přímo se serverem pomocí php scriptů nebo jako emulovaná sběrnice RS232.

#### Sběrnice RS485 (svorkovnice 2,5mm2):

Toto je vstup pro komunikaci po sériové sběrnici RS485. Ta se využívá hlavně při potřebě hodně velké vzdálenosti od řídícího zařízení nebo v oblasti s velkým průmyslovým rušením. Taktéž je použitelná k propojení s našimi docházkovými a přístupovými zařízeními.

#### Programovací konektory:

Slouží výhradně pro upgrade firmware.

#### USB konektor (Mini-A):

Slouží k připojení k PC do vzdálenosti cca 5m.

#### Vstup na teplotní čidlo Dallas:

Zde se připojuje externí teplotní čidlo, které může zobrazovat vnitřní či venkovní teplotu. Údaj se potom na displeji střídá s údajem času v pravidelných periodách.

#### Montážní otvory:

Pomocí těchto otvorů se hodiny zavěsí na zeď podobně jako například obraz nebo polička.

### 8. Technické informace

- Rozměry: 465x130x25mm
- Výška číslic: hodiny a minuty 110mm, vteřiny 70mm
- Svítivost jednotlivých LED: 600mcd
- Barva segmentu volitelně při objednávce (červená, modrá, zelená, bílá)
- Napájení: 11 14V=
- Spotřeba: podle intenzity jasu 100 1100 mA
- Připojitelnost: RS232, RS485, Externí klávesnice, USB, Ethernet
- Výstupy: bezpotenciálový spínací nebo rozpínací kontakt, napěťový výstup dle zdroje do 2A.
- Počet signalizovaných časů: zatím 20, lze rozšířit

### 9. Kontakty

V případě problémů či potřeby pomoci s instalací hodin nebo jejich nastavením volejte, prosím, našeho technika,pana Dráždila:

> Zdeněk Dráždil TEL: 567 586 105 MOB: 604 28 7540 Mail: zdenek.drazdil@z-ware.cz